## **Flight**

|                 | > ABC12 D-LEON 08:00 LTN - SXF 10:00 |                            |            |              |
|-----------------|--------------------------------------|----------------------------|------------|--------------|
|                 | Date:                                | Flight No:                 | Aircraft:  | A/C Type:    |
|                 | 22 Mar 2016                          | ABC12                      | D-LEON C   | G450<br>ô    |
|                 | Departure:                           |                            | STD:       |              |
|                 | LTN                                  | $(UTC + 00:00)$            | z<br>08:00 |              |
| FUGHT CHECKLIST | London, LONDON LUTON                 |                            | 08:00 LT   |              |
|                 | Destination:                         |                            | STA:       | Block:       |
| ÎRIÊ            | SXF                                  | $(UTC + 01:00)$            | 10:00<br>z | 02:00        |
|                 |                                      | Berlin, BERLIN SCHOENEFELD | 11:00 LT   |              |
|                 | <b>ALTN:</b>                         | ALTN2:                     | Distance:  | ICAO Type:   |
| CREW            | CBU                                  | EDBK                       | 514        | s<br>٥       |
|                 | Rule:                                | Rest Facility:             | Rotation:  | AOC:         |
| ž               | $\left  \cdot \right $ IFR<br>û      | None C                     | 01:00      | Default<br>û |
| 3               | Add tag:                             | 321<br>×                   |            |              |
| 릘               | <b>OPS NOTES</b>                     |                            |            |              |
| FW & JL         |                                      |                            |            |              |
|                 |                                      |                            |            |              |
|                 | <b>SALES NOTES</b>                   |                            |            |              |
|                 |                                      |                            |            |              |
|                 |                                      |                            |            |              |
|                 |                                      |                            |            |              |
|                 |                                      |                            |            |              |
|                 |                                      |                            |            |              |
|                 |                                      |                            |            |              |
|                 | SAVE                                 | <b>DELETE FLIGHT</b>       | CANCEL     |              |

Tab FLIGHT - flight edition with additional options

This section gives you a quick overview of flight details as well as allows you to add other properties to the flight.

In this section you can specify:

- **Date of departure**
- **Flight number** automatically filled out if selected aircraft is configured to use specific flight number as the default one (see [Fleet](https://wiki.leonsoftware.com/leon/fleet) section). Change of aircraft will change the flight number, or will leave it blank if no Flight number specified in Fleet section.
- **Aircraft** Aircraft registration. If you select it, aircraft type will be filled out automatically. If you change the aircraft registration, and the new aircraft has a different Flight Number assigned to it, new flight number will automatically apply to the flight.
- **A/C type** you can select aircraft type only without specifying aircraft registration. This is useful if you know what aircraft type is going to fly a particular trip but you do not know which tail. If there is only one registration assigned to one type, this registration will apply automatically.
- **Departure/Destination** Airports of Departure and Destination. Leon also displays name of an airport, city and timezone.
- **STD/STA** Scheduled times of departure and arrival. STA can be calculated by Leon if relevant field are filled in [Fleet](https://wiki.leonsoftware.com/leon/fleet) section. Clicking in Z/LT converts times respectively from UTC to LT and vice versa.
- **ALTN/ALTN2** click on a field to get a list of the nearest airports with NM lenght (within 50-100 kilometers).
- **Distance** Leon suggests the distance in NM.
- **ICAO Type** (ICAO flight plan type). This is one letter code according to ICAO: S-scheduled, Nnon-scheduled, G-general, X-other and M-military.
- **Rule** select IFR, VFR or other rules.
- **Rest facility** three options to choose from: N-None, Class 1, Class 2 or Class 3. Rest facility will apply automatically if defined for each aircraft in [Fleet](https://wiki.leonsoftware.com/leon/fleet) section.
- **Rptation** define Rotation time minimum time on the ground needed for unloading & loading the aircraft as well as fueling and cleaning, etc…
- **AOC** posibility to select between AOCs (if more than 1 AOC implemented). It is also possible to select 'None' if no FTLs should apply. When creating new flight, Default AOC will be assigned.
- **Add tag** possibility to tag particular flights.

To tag a flight you need to enter a tag's name or a tag's symbol.

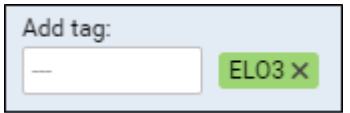

It's also possible to select a colour for each single tag (slide with a button to choose it). If you want to filter flight by a particular tag you can do that in right-hand filter (tab MORE, a field Tags).

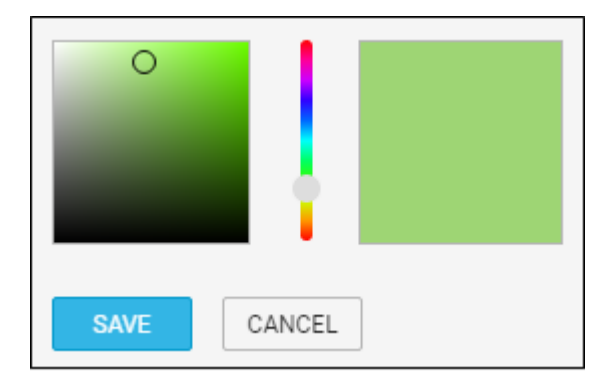

There are also two fields to add notes for OPS Department and Sales Department. These two fields are for internal use only. Information added in **OPS Notes** will show in the Trip Sheet.

From: <https://wiki.leonsoftware.com/>- **Leonsoftware Wiki**

Permanent link: **<https://wiki.leonsoftware.com/leon/flight?rev=1474355795>**

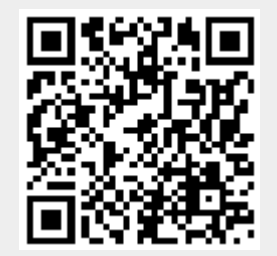

Last update: **2016/09/20 07:16**